Arbiter 5 Benutzerhandbuch Version 1.1

für Sony Playstation PS4 V2 Pro Controller

Head Shot Controllers

www.headshotcontrollers.co.uk

# Arbiter 5

Schalten Sie Ihren neuen Controller ein und synchronisieren Sie ihn mit der Konsole. Nichts wird funktionieren bis der Controller vollständig mit Ihrer Konsole synchronisiert ist.

Sobald Sie den Controller synchronisiert haben, müsste die LED-Leuchtleiste fünf Mal Rot blinken, wenn Sie einschalten, dann Blau, um anzuzeigen, dass er synchronisiert ist und dann wieder fünfmal Rot, wenn der Chip bootet und dann zurück auf Blau, wenn er startbereit ist.

### Benutzerspezifisches Anpassungsmenü

Um den Arbiter zu konfigurieren und Änderungen vorzunehmen, müssen Sie zuerst das Anpassungsmenü aufrufen.

Zum Aufrufen des Anpassungsmenüs halten Sie R1 gedrückt. Tippen Sie zweimal auf das D-Pad und lassen Sie R1 los. Die Leuchtleiste sollte jetzt Rot leuchten.

Alle im folgenden weiteren Befehle gehen davon aus, dass Sie sich im Anpassungsmenü befinden.

Zum **Verlassen** des Anpassungsmenüs zu einem beliebigen Zeitpunkt Sie L3 (Linker Analog).

### Einen Modus aktivieren

Eine unbegrenzte Anzahl von Modi kann jederzeit gleichzeitig aktiviert werden. Um **alle Modi zu löschen** und neu zu starten, **drücken Sie**

Um einen **Modus auszuwählen,** drücken Sie **D-Pad Up** oder **D-Pad Right**.

**D-Pad Up/Down** erhöht bzw. verringert den Modus um **1**.

**D-Pad Right/Left** erhöht oder verringert den Modus jeweils um **10**.

Sobald Sie im gewünschten Modus sind, drücken Sie  $\bigotimes$ , um ihn zu **aktivieren**.

Fahren Sie mit den anderen Modi fort und drücken Sie  $\bigotimes$ , um sie zu **aktivieren**.

Wenn Sie fertig sind, drücken Sie **L3**, um das Menü zu **verlassen**.

#### **Beispiel**

, um das Anpassungsmenü **aufzurufen**. zweimal auf das D-Pad und lassen Sie R1 los. Die Leuchtleiste sollte jetzt **Rot leuchten.** 

D-Pad Up (im Modus 1) D-Pad Right (im Modus 11)

(Aktivierter Modus)

Drücken Sie L3 (Linker Analog).

### Einstellbare Geschwindigkeiten

Der Arbiter 5 hat 25 einstellbare, gespeicherte Geschwindigkeitsstufen, die in einem festen Verzögerungsmodus (Delay) funktionieren können. Durch Benutzung des speziellen Wertes für eine Verzögerung wird dieser Wert sofort durch die aktuell gewählte einstellbare Geschwindigkeit ersetzt.

Zum **Aufrufen** des benutzerspezifischen Anpassungsmenüs gedrückt. Tippen Sie zweimal auf das D-Pad und lassen Sie R1 los. Die Leuchtleiste sollte jetzt Rot leuchten.

Zur **Auswahl** einer einstellbaren Geschwindigkeit drücken Sie **RT**. Geschwindigkeit 1 ist jetzt ausgewählt.

Zur **Anpassung** dieser Geschwindigkeit drücken Sie **D-Pad Up** oder **D-Pad Down**.

Zum **Wechseln** in einen anderen Geschwindigkeitsmodus drücken Sie **D-Pad Left** oder **D-Pad Right**. Sie können diesen Modus jetzt auf die gleiche Weise anpassen.

Drücken Sie L3 (Linker Analog).

Je höher die Zahl im Geschwindigkeitsmodus, desto langsamer die Geschwindigkeit.

#### **Beispiel**

Nehmen wir an, die Geschwindigkeitsstufe 2 (Schnellfeuergeschwindigkeit) ist auf 5 eingestellt. Jede Zahl steht für 10 Millisekunden, also ist Stufe 5 50 ms. Wenn die einstellbare Verzögerung (Delay) bei einer Taste verwendet wird, drücken Sie auf die Verzögerung zwischen dem Drücken und die Verzögerung zwischen dem Loslassen. Das ergäbe eine Verzögerung von 100 ms (50 x 2). Das wäre also ein Tastendruck 10 Mal pro Sekunde.

Geschwindigkeitsmodus 5 ist standardmäßig auf 10 eingestellt. Das wäre also ein Tastendruck 5 Mal pro Sekunde.

Die schnellstmögliche Geschwindigkeitsstufe (1) ist 10 ms, also ergibt ein 20 ms Drücken / Loslassen pro Sekunde 50 Tastendrucke.

Wir haben die Standardgeschwindigkeiten auf die beste Benutzbarkeit für viele verschiedene Spiele eingestellt.

### Controller-Tasten neu belegen

Sie können alle Controller-Tasten vollständig neu belegen (mit Ausnahme der HOME-, OPTIONS- und SHARE-Tasten), so dass sie die Funktion jeder beliebigen anderen Controller-Taste übernehmen können. Sie können auch L1 in L2 oder R1 in R2 umwandeln und Analog-Sticks mit Aktionstasten neu belegen,  $\left(\bigotimes, \bigcap\right)$ 

 **& .** 

Zur **Neubelegung** einer Taste müssen Sie in den interaktiven Modus gehen.

Zum Aufrufen des Anpassungsmenüs halten Sie R1 gedrückt. Tippen Sie zweimal auf das D-Pad und lassen Sie R1 los. Die Leuchtleiste sollte jetzt Rot leuchten.

Drücken Sie nun R1, um die Neubelegung der Tasten zu aktivieren. Drücken Sie dann die **Controller-Taste**, **von der** Sie **eine Neubelegung** vornehmen möchten.

Als nächstes die **Controller-Taste**, der die vorherige Taste **zugewiesen** wird.

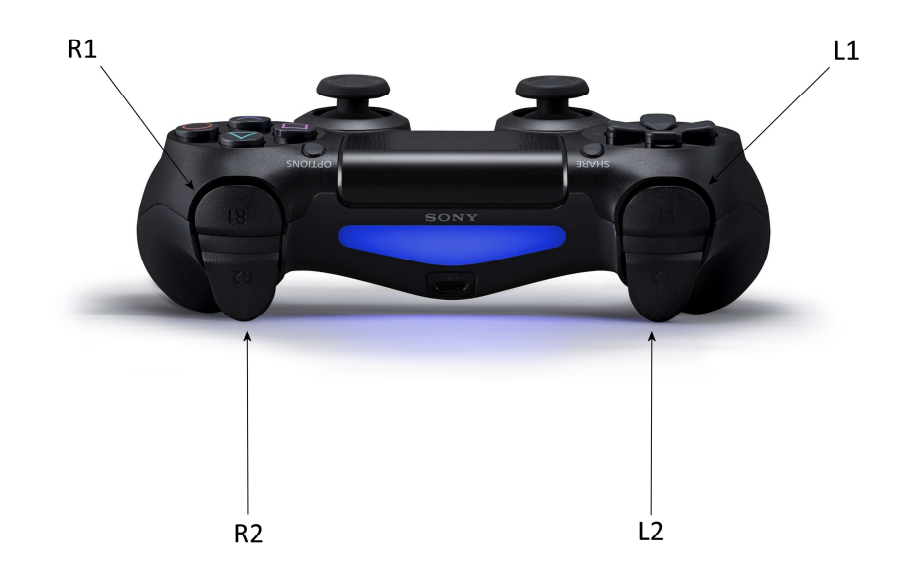

D-pad R<sub>3</sub>  $\mathsf{L}3$ 

#### Zum Beenden drücken Sie L3 (Linker Analog).

**Zum Beispiel, zur Neubelegung (Austausch) von**  $\bigotimes$  **&**  $\bigcap$  **.** 

Rufen Sie das Anpassungsmenü auf, drücken Sie R1, um die Neubelegung der Taste zu aktivieren, drücken Sie  $\bigotimes$  und dann  $\bigcirc$ . Drücken Sie dann noch einmal R1 und drücken Sie  $\overline{O}$  und dann  $\overline{\otimes}$  und dann drücken Sie L3 (Linker Analog) zum Speichern und Beenden. Um also die Tasten auszutauschen, müssen Sie z.B. Taste A in B umwandeln und dann die Taste B mit der Taste A neu belegen.

Zum Löschen einer Neubelegung drücken Sie L3 (Linker Analog), nachdem Sie RB oder die erste Controller-Taste gedrückt haben.

Zur **Zurücksetzung** einer Controller-Taste auf deren ursprüngliche Taste ordnen Sie diese einfach sich selbst zu. Für die Taste $\bigotimes$  beispielsweise, drücken Sie **R1,**  $\otimes$ **,**  $\otimes$  oder führen Sie einen Master-Reset durch.

### Master-Reset

Um alle Einstellungen zu löschen und den Controller auf die Werkseinstellung zurückzusetzen,

**Rufen** Sie das Anpassungsmenü **auf**, zweimal auf das D-Pad und lassen Sie R1 los. Die Leuchtleiste sollte jetzt Rot leuchten.

Drücken und **halten Sie** länger als **3 Sekunden**.

Pro Mapper Kabel & App (Win 7,8 & 10) (Separat erhältlich von unserer Website für £29,99)

Wenn Sie das Pro Mapper Kabel haben, müssen Sie den interaktiven Modus aktivieren, um mit dem Arbiter zu interagieren.

Zum **Aufrufen** des benutzerspezifischen Anpassungsmenüs gedrückt. Tippen Sie zweimal auf das D-Pad und lassen Sie R1 los. Die Leuchtleiste sollte jetzt Rot leuchten.

Nun drücken Sie L1 (Leuchtleiste blinkt) und dann drücken Sie L3 (Leuchtleiste geht zurück auf Blau)

Sobald der interaktive Modus aktiviert ist, müssten Sie den Ausgang in der Arbiter Pro Mapper-Software sehen und können den Arbiter konfigurieren und steuern, sowie sämtliche Modus-Einstellungen auf dem Chip mit benutzerdefinierten Einstellungen neu programmieren.

Weitere Informationen finden Sie im Handbuch für die Pro Mapper Software.

### Automatischen Betriebsmodus aktivieren /

deaktivieren (Ziehen/Loslassen von L2 aktiviert den Start des automatischen Betriebsmodus. Er wird beendet, wenn Sie eine beliebige andere Taste drücken. Um den automatischen Betriebsmodus erneut zu starten, ziehen Sie wieder L2).

Zum **Aufrufen** des benutzerspezifischen Anpassungsmenüs gedrückt. Tippen Sie zweimal auf das D-Pad und lassen Sie R1 los. Die Leuchtleiste sollte jetzt Rot leuchten.

Drücken Sie $\bigwedge$ . 2 Mal schnelles rotes Blinken auf der Leuchtleiste ist EIN, 2 Mal langsames rotes Blinken auf der Leuchtleiste ist AUS.

Drücken Sie L3 (Linker Analog), um den Vorgang zu beenden.

## Empfohlene Einstellungen für die Schnellfeuergeschwindigkeit

Advanced Warfare – Stellen Sie die Geschwindigkeit auf 6 ein (Modus 3)

Black Ops 3 = Stellen Sie die Geschwindigkeit auf 5 ein (Modus 2)

Infinite Warfare = Stellen Sie die Geschwindigkeit auf 5 ein (Modus 2)

### Liste der Einstellungen

Modus 1. Schnellfeuer (einstellbar) Geschwindigkeitsstufe 1 (4) Modus 2. Schnellfeuer (einstellbar) Geschwindigkeitsstufe 2 (5) Modus 3. Schnellfeuer (einstellbar) Geschwindigkeitsstufe 3 (6) Modus 4. Schnellfeuer (einstellbar) Geschwindigkeitsstufe 4 (7) Modus 5. Schnellfeuer (einstellbar, LT Abbrechen) Geschwindigkeitsstufe 1 (4) Modus 6. Schnellfeuer (einstellbar, LT Abbrechen) Geschwindigkeitsstufe 2 (5) Modus 7. Schnellfeuer (einstellbar, LT Abbrechen) Geschwindigkeitsstufe 3 (6) Modus 8. Schnellfeuer (einstellbar, LT Abbrechen) Geschwindigkeitsstufe 4 (7) Modus 9. Zielen (Zielen während des Schießens) Modus 10. Automatisches Zielen (Automatisches Zielen beim Schießen) Modus 11. Dual Trigger (RT/LT Schnellfeuer)- Geschwindigkeitsstufe 2 (5) Modus 12. 3 Runden-Salve (einstellbar) Geschwindigkeitsstufe 2 (5) Modus 13. 5 Runden-Salve (einstellbar) Geschwindigkeitsstufe 3 (6) Modus 14. Dropshot (im Liegen schießen) Modus 15. Dropshot (LT Abbrechen) Modus 16. Jumpshot (beim Springen schießen) Modus 17. Jumpshot (LT Abbrechen) Modus 18. Schnelles Nachladen (einstellbar) Modus 19. Automatik-Schnell Nachladen (einstellbar) Geschwindigkeit 6 (15) Modus 20. Kombi-Modus (einstellbar) - Geschwindigkeitsstufe 2 (5) Modus 21. Automatischer Betriebsmodus / Scharfschützen-Atem Modus 22. QuickScope (einstellbar) Geschwindigkeitsstufe 8 (25) Modus 23. QuickScope Schuss (einstellbar) Geschwindigkeitsstufe 8 (25)

# www.headshotcontrollers.co.uk